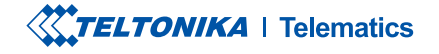

# FMC13A

ADVANCED LTE TERMINAL WITH FLEXIBLE INPUTS CONFIGURATION

**Quick Manual v1.9** 

### **CONTENT**

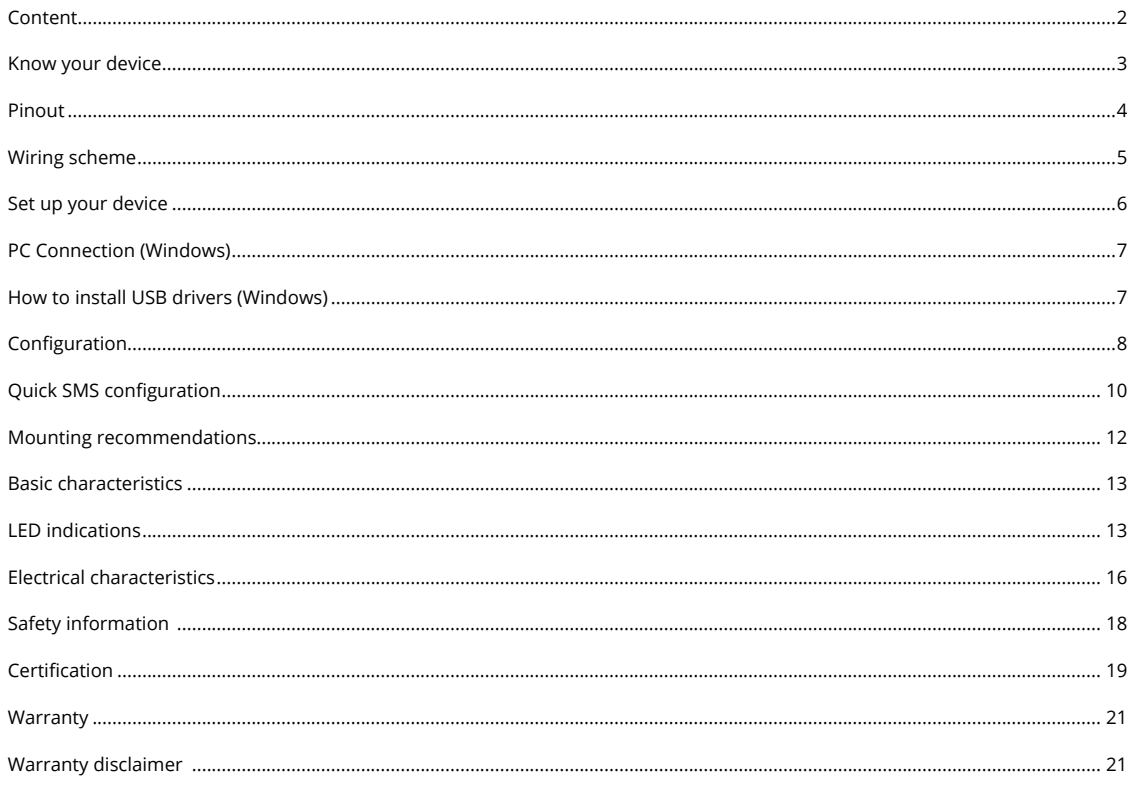

### <span id="page-2-0"></span>**KNOW YOUR DEVICE**

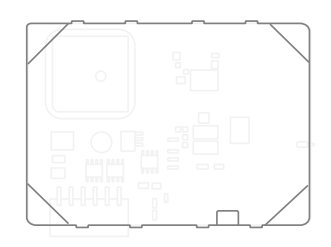

### TOP VIEW BOTTOM VIEW **BOTTOM VIEW** (WITHOUT COVER)

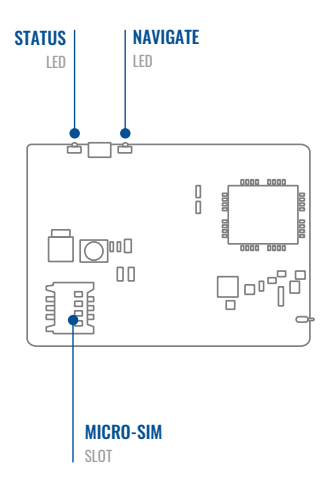

# (WITHOUT COVER)

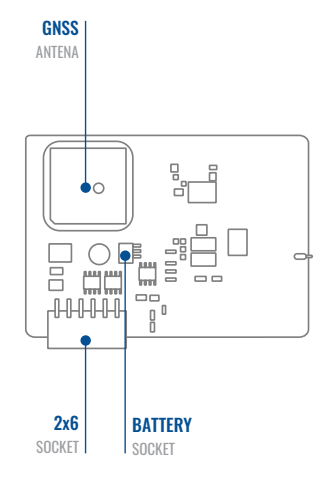

### <span id="page-3-0"></span>PINOUT

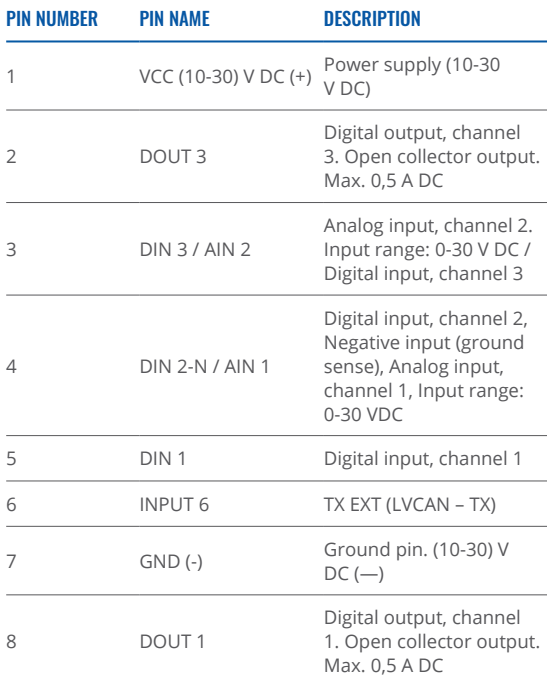

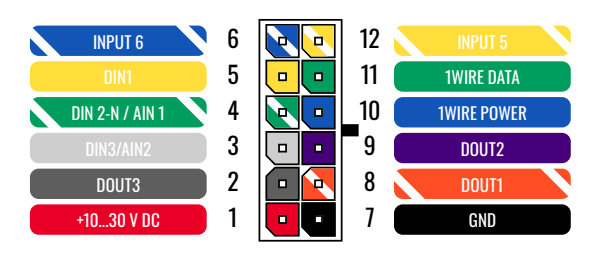

FMC13A 2x6 socket pinout

 $\overline{\phantom{a}}$ 

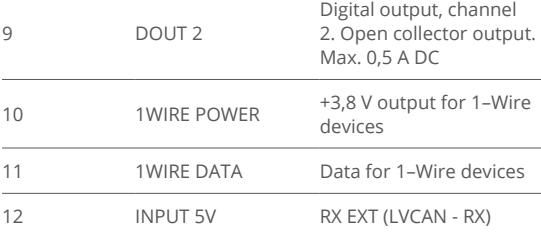

### <span id="page-4-0"></span>**WIRING SCHEME**

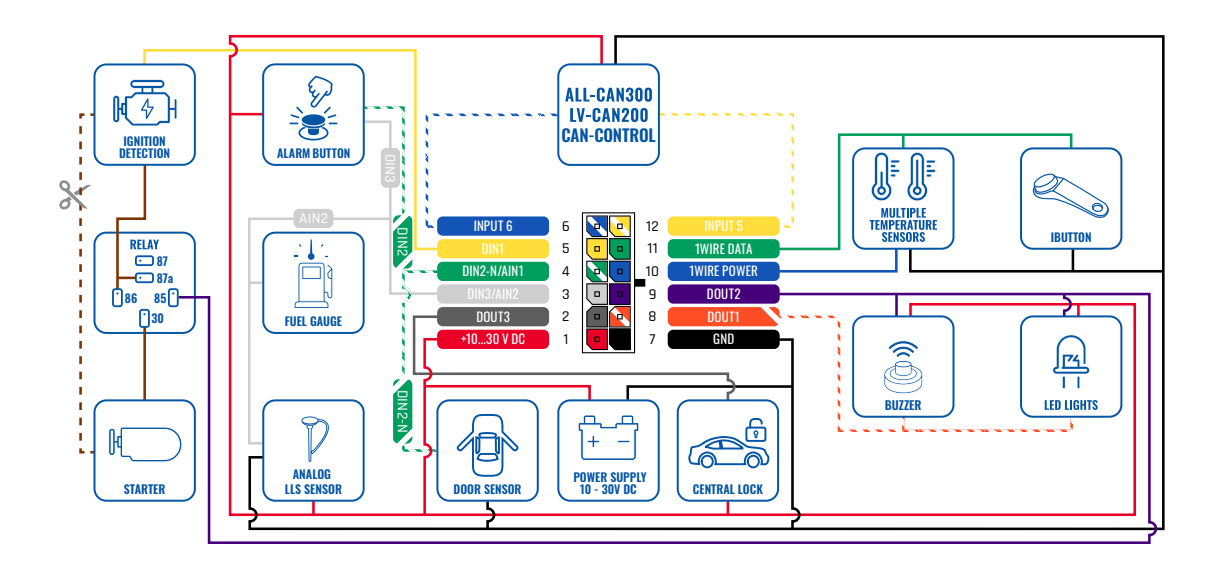

### <span id="page-5-0"></span>**SET UP YOUR DEVICE** HOW TO INSERT MICRO-SIM CARD AND CONNECT THE BATTERY

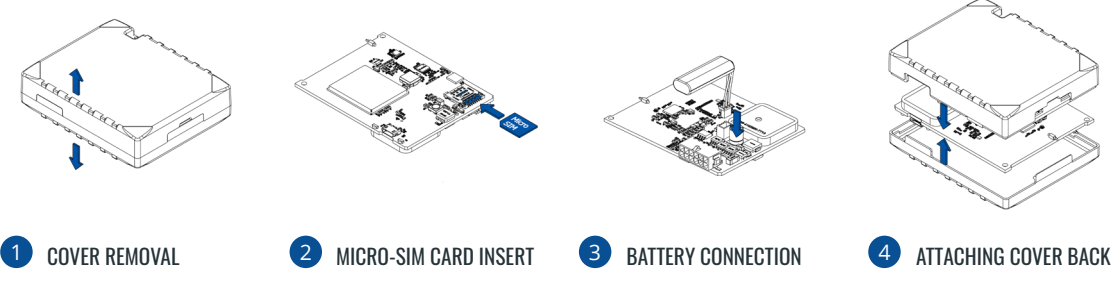

You will receive your device partly closed. Gently remove top and bottom covers.

Insert **SIM** card as shown with PIN request disabled or read our **Wiki**<sup>1</sup> how to enter it later in [Teltonika](https://wiki.teltonika-gps.com/view/Teltonika_Configurator) **2[Configurator](https://wiki.teltonika-gps.com/view/Teltonika_Configurator)**<sup>2</sup>. Make sure that Micro-SIM card cut-off corner is pointing outward from slot. **SIM slot 1** is closer to PCB, SIM slot 2 is the top .one

1 wiki.teltonika-gps.com/view/ FMC13A Security info

<sup>2</sup> wiki.teltonika-gps.com/view/ Teltonika Configurator

Connect **battery** as shown to device. Position the battery in place where it does not obstruct other components.

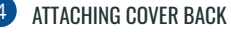

After **configuration**, see "PC Connection (Windows)". attach device **top** and **bottom cover** back and press them twice to the full closure. Make sure that product casing is closed .correctly

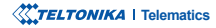

## <span id="page-6-0"></span>**PC CONNECTION (WINDOWS)**

- 1. Power-up FMC13A with DC voltage (10 30 V) power supply using supplied power cable. LED's should start blinking, see "LED .**"indications**
- 2. Connect device to computer using Micro-USB cable or Bluetooth connection:
	- Using Micro-USB cable
		- \* You will need to install USB drivers, see "How to install USB drivers (Windows)"
	- **•** Using **Bluetooth** 
		- FMC13A Bluetooth is enabled by default. Turn on Bluetooth on your PC, then select Add Bluetooth or other device > Bluetooth. Choose your device named - "FMC13A\_last\_7\_imei\_digits", without LE in the end. Enter default password 5555, press Connect and then select Done.
- 3. You are now ready to use the device on your computer.

## **HOW TO INSTALL USB DRIVERS (WINDOWS)**

- 1. Please download COM port drivers from [here](https://teltonika-gps.com/downloads/en/fmb120/TeltonikaCOMDriver.zip).
- 2. Extract and run **TeltonikaCOMDriver** exe
- 3. Click **Next** in driver installation window.
- 4. In the following window click Install button.
- 5. Setup will continue installing the driver and eventually the confirmation window will appear. Click Finish to complete the setup.

### <span id="page-7-0"></span>**CONFIGURATION**

At first FMC13A device will have default factory settings set. These settings should be changed according to the users needs. Main configuration can be performed via Teltonika Configurator<sup>1</sup> software. Get the latest **Configurator** version from here<sup>2</sup>. Configurator operates on Microsoft Windows OS and uses prerequisite MS .NET Framework. Make sure you have the correct version installed.

<sup>1</sup> wiki.teltonika-gps.com/view/Teltonika\_Configurator

<sup>2</sup> wiki.teltonika-gps.com/view/Teltonika\_Configurator\_versions

#### **MS .NET REQUIREMENTS**

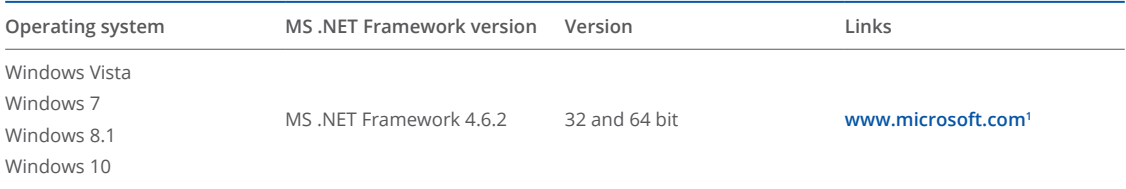

1https://dotnet.microsoft.com/en-us/download/dotnet-framework/net462

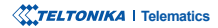

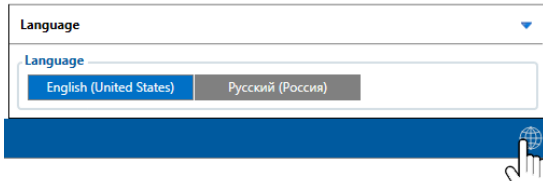

Downloaded Configurator will be in compressed archive. Extract it and launch Configurator exe. After launch software language can be changed by clicking  $\bigcirc$  in the right bottom .corner

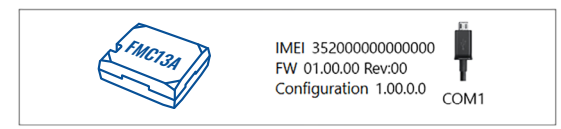

Configuration process begins by pressing on connected device.

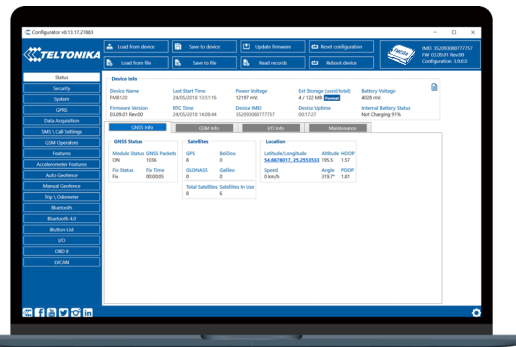

After connection to Configurator Status window will be displayed.

Various Status window<sup>1</sup> tabs display information about GNSS<sup>2</sup>, **[GSM](https://wiki.teltonika-gps.com/view/FMC13A_Status_info#GSM_Info)<sup>3</sup>, I/O<sup>4</sup>, Maintenance<sup>5</sup> and etc. FMC13A has one user** editable profile, which can be loaded and saved to the device. After any modification of configuration the changes need to be saved to device using Save to device button. Main buttons offer following functionality:

- Load from device loads configuration from device.
- Save to device saves configuration to device.
- Load from file loads configuration from file.
- Save to file saves configuration to file.
- Update firmware updates firmware on device.
- Read records reads records from the device.
- - Reboot device restarts device.
- Reset configuration sets device configuration to .default

Most important configurator section is GPRS – where all **your server and GPRS settings<sup>6</sup> can be configured and <mark>Data</mark> [Acquisition](https://wiki.teltonika-gps.com/view/FMC13A_Data_acquisition_settings)<sup>7</sup> – where data acquiring parameters can be** configured. More details about FMC13A configuration using Configurator can be found in our [Wiki](https://wiki.teltonika-gps.com/view/FMC13A_Configuration)<sup>8</sup>.

<sup>1</sup> wiki.teltonika-gps.com/view/FMC13A Status info <sup>2</sup> wiki.teltonika-gps.com/view/FMC13A\_Status\_info#GNSS\_Info

- <sup>3</sup> wiki.teltonika-gps.com/view/FMC13A\_Status\_info#GSM\_Info
- <sup>4</sup> wiki.teltonika-gps.com/view/FMC13A Status\_info#L2FO\_Info
- <sup>5</sup> wiki.teltonika-gps.com/view/FMC13A Status\_info#Maintenance
- <sup>6</sup> wiki.teltonika-gps.com/view/FMC13A GPRS settings
- <sup>7</sup> wiki.teltonika-gps.com/view/FMC13A\_Data\_acquisition\_settings
- <sup>8</sup> wiki.teltonika-gps.com/view/FMC13A Configurationn

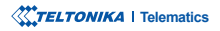

# <span id="page-9-0"></span>QUICK SMS CONFIGURATION

Default configuration has optimal parameters present to ensure best performance of track quality and data usage.

Quickly set up your device by sending this SMS command to it:

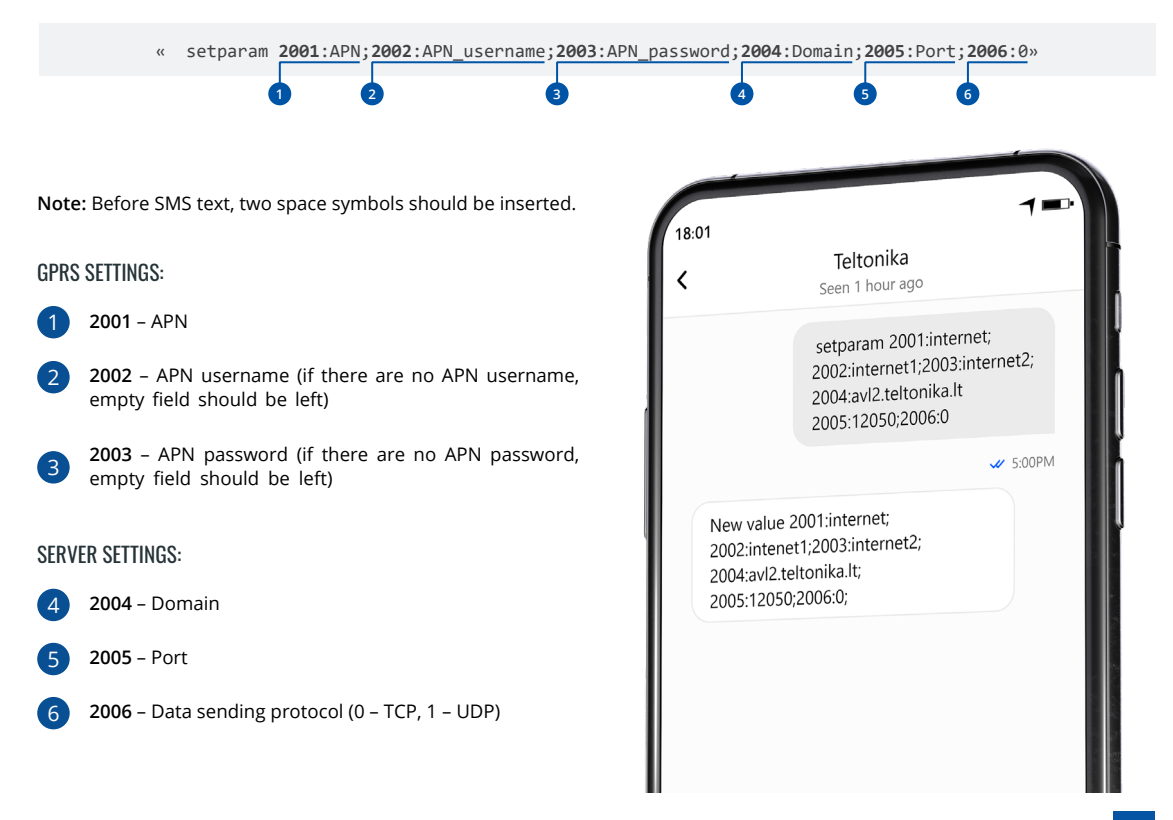

### DEFAULT CONFIGURATION SETTINGS

### MOVEMENT AND IGNITION DETECTION:

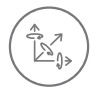

**VEHICLE MOVEMENT** will be detected by accelerometer

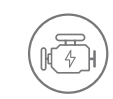

IGNITION WILL BE DETECTED by vehicle power voltage between  $13.2 - 30$  V

### DEVICE MAKES A RECORD ON MOVING IF ONE OF THESE EVENTS HAPPEN:

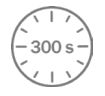

300 seconds passes

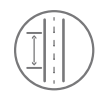

**VEHICLE DRIVES** 100 meters

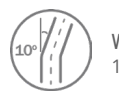

**VEHICLE TURNS** 10 degrees

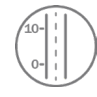

SPEED DIFFERENCE between last coordinate and current position is greater than 10 km/h

### DEVICE MAKES A RECORD ON STOP IF:

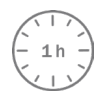

**1 HOUR PASSES** while vehicle is stationary and ignition  $ic$  off

### RECORDS SENDING TO SERVER:

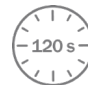

**IF DEVICE HAS MADE A RECORD** it is sent to the server every 120 seconds

After successful SMS configuration, FMC13A device will synchronize time and update records to configured server. Time intervals and default I/O elements can be changed by using Teltonika Configurator<sup>1</sup> or SMS parameters<sup>2</sup>.

<sup>1</sup> wiki.teltonika-gps.com/view/Teltonika\_Configurator

<sup>2</sup> wiki.teltonika-gps.com/view/Template:FMB\_Device\_Family\_Parameter\_list

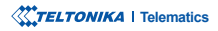

### <span id="page-11-0"></span>**MOUNTING RECOMMENDATIONS**

#### CONNECTING WIRES

- Wires should be connected while the module is not plugged in.
- Wires should be fastened to stable wires or other non-moving parts. Any heat emitting and/or moving objects should be kept away from the wires.
- There should be no exposed wires. If factory isolation was removed while connecting the wires, the isolation material should be applied.
- If the wires are placed in the exterior or in places where they can be damaged or exposed to heat, humidity, dirt, etc., additional isolation should be applied and the wires should not be loose.
- . Wires cannot be connected to the board computers or control units.

### CONNECTING POWER SOURCE

- Be sure that after the car computer goes to sleep mode, power might be still available on the power wires. Depending on the car model, this may happen in 5 to 30 minutes period.
- When the module is connected, measure the voltage again to make sure it did not decrease.
- It is recommended to connect to the main power cable in the fuse box.
- 3 A. 125 V external fuse shall be used.

#### CONNECTING IGNITION WIRE

- Be sure to check if it is a real ignition wire i. e. power does not disappear after starting the engine.
- Check if this is not an ACC wire (when key is in the first position, most of the vehicle electronics are available).
- Check if power is still available when you turn off any of vehicles devices.
- Ignition is connected to the ignition relay output. As alternative, any other relay, which has power output when ignition is on, may be chosen.

#### CONNECTING GROUND WIRE

- Ground wire is connected to the vehicle frame or metal parts that are fixed to the frame.
- If the wire is fixed with the bolt, the loop must be connected to the end of the wire.
- For better contact scrub paint from the spot where loop is going to be connected.

# <span id="page-12-0"></span>LED INDICATIONS

### **NAVIGATION LED INDICATIONS**

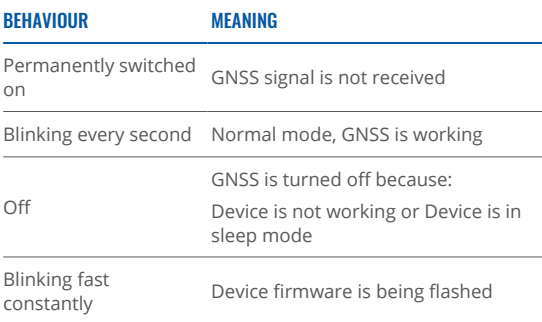

### **BASIC CHARACTERISTICS**

#### MODULE

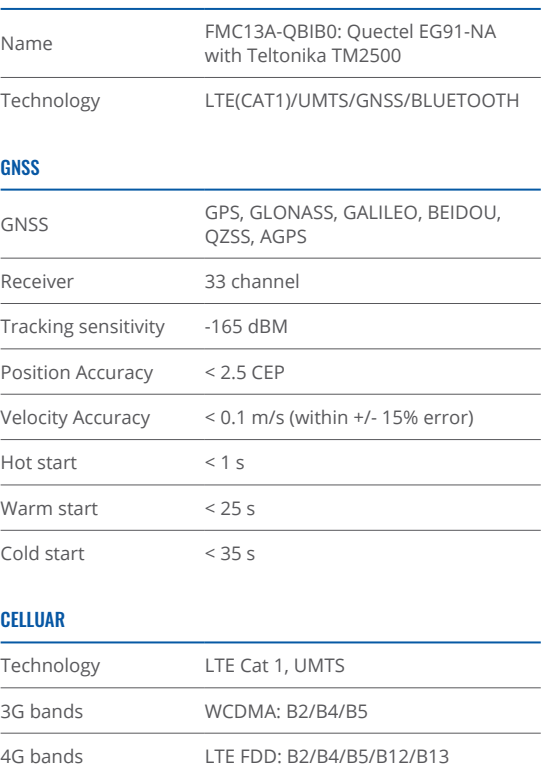

### **STATUS LED INDICATIONS**

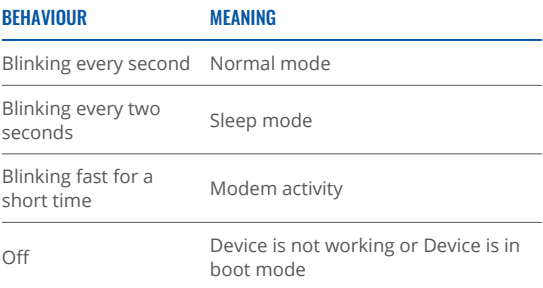

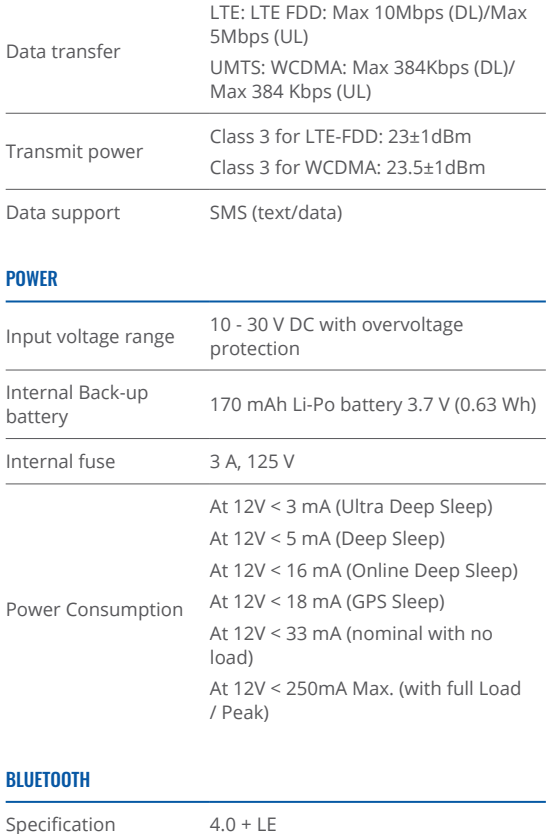

Supported peripherals Temperature and Humidity sensor, OBDI dongle, Inateck Barcode Scanner, Universal BLE sensors support

#### INTERFACE

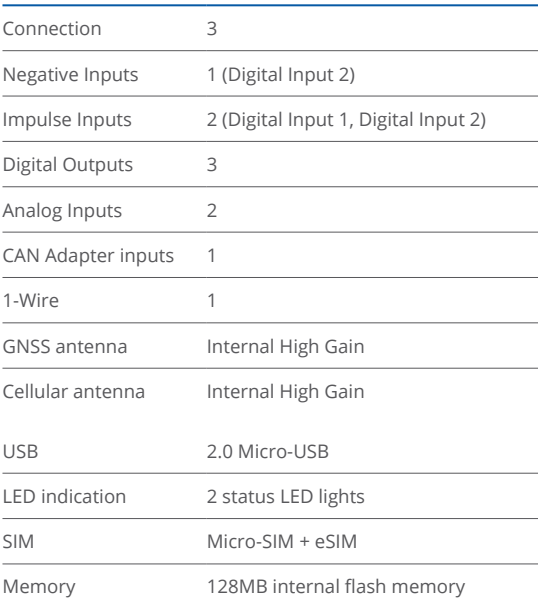

#### PHYSICAL SPECIFICATION

Dimensions  $77 \times 62 \times 20$  mm (L  $\times$  W  $\times$  H)

#### OPERATING ENVIRONMENT

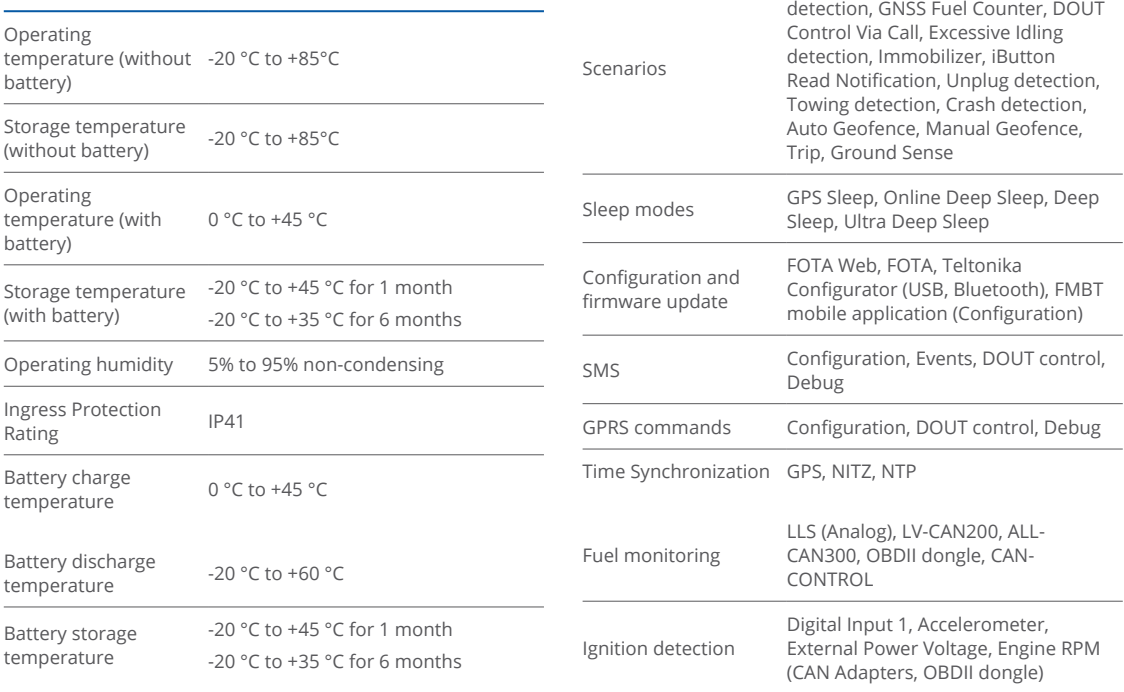

### **FEATURES**

Sensors **Accelerometer** 

Green Driving, Over Speeding

### <span id="page-15-0"></span>**ELECTRICAL CHARACTERISTICS**

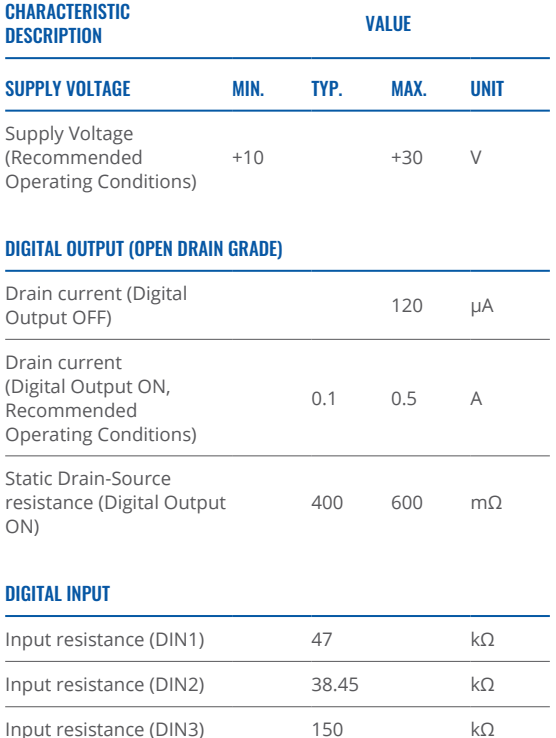

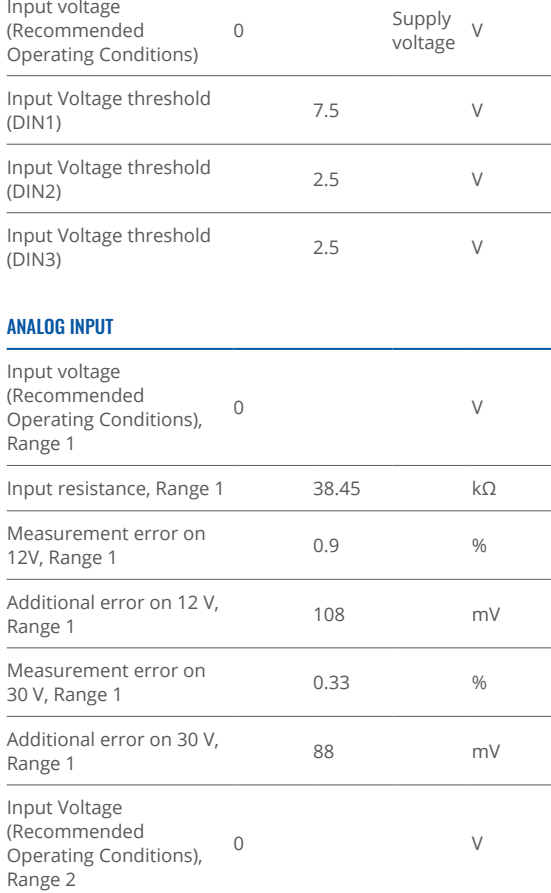

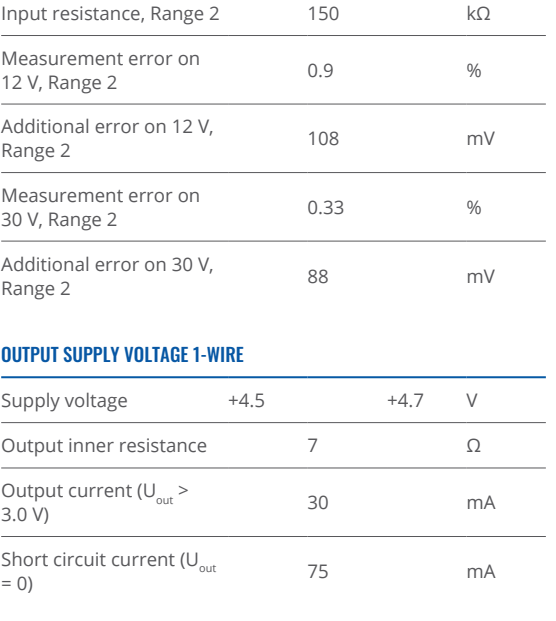

### **NEGATIVE INPUT**

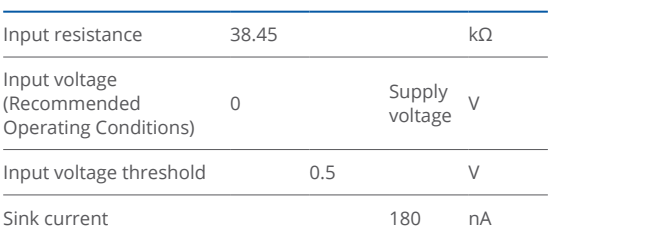

- This message contains information on how to operate FMC13A safely. By following these requirements and recommendations, you will avoid dangerous situations. You must read these instructions carefully and follow them strictly before operating the device!
- The device uses SELV limited power source. The nominal voltage is  $+12$  V DC. The allowed voltage range is  $+10..+30$ .DC V
- To avoid mechanical damage, it is advised to transport the device in an impact-proof package. Before usage, the device should be placed so that its LED indicators are visible. They show the status of device operation.
- When connecting the 2x6 connector wires to the vehicle. the appropriate jumpers of the vehicle power supply should be disconnected
- Before unmounting the device from the vehicle, the 2x6 connector must be disconnected. The device is designed to be mounted in a zone of limited access, which is inaccessible to the operator. All related devices must meet the requirements of EN 62368-1 standard.
- The device FMC13A is not designed as a navigational device for boats
- Before unmounting the device from vehicle, ignition MUST .**OFF be**

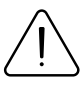

<span id="page-17-0"></span>SAFETY INFORMATION SAFETY INFORMATION damaged, the power supply cables are not isolated or he isolation is damaged, DO NOT touch the device before unplugging the power supply.

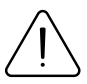

All wireless data transferring devices produce interference that may affect other devices which are laced nearby.

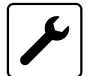

The device must be connected only by qualified .personnel

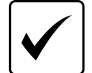

The device must be firmly fastened in a predefined .location

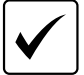

The programming must be performed using a PC with autonomic power supply.

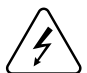

Installation and/or handling during a lightning storm is prohibited.

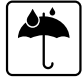

The device is susceptible to water and humidity.

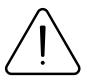

CAUTION: Risk of explosion if battery is replaced by an incorrect type. Dispose of used batteries according to the instructions.

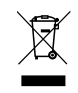

Battery should not be disposed of with general household waste. Bring damaged or worn-out batteries to your local recycling center or dispose them to battery recycle bin found in stores.

### <span id="page-18-0"></span>**CERTIFICATION**

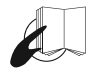

This sign on the package means that it is necessary to read the User 's Manual before your start using the device. Full User 's Manual version can be found in our [Wiki](https://wiki.teltonika.lt/view/FMC13A_RoHS)<sup>1</sup>

#### 1 https://wiki.teltonika.lt/view/FMC13A\_RoHS

This sign on the package means that all used electronic and electric equipment should not be mixed with general household waste.

#### **FCC ID:2A3HUFMC13A.**

- This device complies with part 15 of the FCC Rules. Operation is subject to the following two conditions: (1) This device may not cause harmful interference, and (2) this device must accept any interference received, including interference that may cause undesired operation.
- This equipment has been tested and found to comply with the limits for a Class B digital device. pursuant to part 15 of the FCC Rules. These limits are designed to provide reasonable protection against harmful interference in a residential installation. This equipment generates, uses and can radiate radio frequency energy and, if not installed and used in accordance with the

instructions, may cause harmful interference to radio communications. However, there is no guarantee that interference will not occur in a particular installation. If this equipment does cause harmful interference to radio or television reception, which can be determined by turning the equipment off and on, the user is encouraged to try to correct the interference by one or more of the following :measures

- Reorient or relocate the receiving antenna.
- Increase the separation between the equipment and .receiver
- Connect the equipment into an outlet on a circuit different from that to which the receiver is connected.
- Consult the dealer or an experienced radio/ TV technician for help.
- Changes or modifications not expressly approved by the manufacturer could void the user's authority to operate the equipment.
- This equipment complies with FCC radiation exposure limits set forth for an uncontrolled environment. To comply with FCC RF Exposure compliance requirements, this grant is applicable to only Mobile Configurations. The antennas used for the transmitter must be installed to provide a separation distance of at least 20cm from all persons and must not be co-located or operating in conjunction with any other antenna or transmitter.

### IC NOTICE

exempt RSS standard(s). Operation is subject to the This device complies with Industry Canada licensefollowing two conditions:

- 1. this device may not cause interference, and
- 2. this device must accept any interference, including interference that may cause undesired operation of the device.

This Class B digital apparatus complies with Canadian ICES-003

#### **.A13FMC28804- :IC**

This equipment complies with ISED radiation exposure limits set forth for an uncontrolled environment. To comply with RSS-102 RF Exposure compliance requirements, this grant is applicable to only Mobile Configurations. The antennas used for the transmitter must be installed to provide a separation distance of at least 20cm from all persons and must not be co-located or operating in conjunction with any other antenna or transmitter.

#### REMAROUE IC

Cet appareil est conforme aux Normes RSS d'Industy Canada. Son utilisation est soumise à deux :conditions

- 3. Ce dispositif ne peut pas provoquer d'interférences. et
- 4. Ce dispositif doit accepter toutes les interférences reçues, y compris les interférences susceptibles de provoquer un fonctionnement non souhaité.

Cet annareil de classe B est conforme à la norme -003.ICES canadienne

#### **IC: 28804-FMC13A.**

Cet équipement est conforme aux limites d'exposition aux rayonnements ISED établies pour un environnement non contrôlé. Pour se conformer aux exigences de conformité d'exposition aux radiofréquences RSS-102, cette subvention s'applique uniquement aux configurations mobiles. Les antennes utilisées pour l'émetteur doivent être installées pour fournir une distance de séparation d'au moins 20cm de toutes les personnes et ne doivent pas être co-localisées ou fonctionner en conjonction avec une autre antenne ou .émetteur

### CHECK ALL CERTIFICATES

All newest certificates may be found in our <mark>Wiki</mark>².

<sup>2</sup> wiki.teltonika-gps.com/view/FMC13A\_Certification\_%26\_Approvals

### <span id="page-20-0"></span>WARRANTY

We guarantee our products 24-month warranty<sup>1</sup> period.

All batteries carry a 6-month warranty period.

Post-warranty repair service for products is not provided.

If a product stops operating within this specific warranty time, the product can be:

- Repaired•
- Replaced with a new product
- Replaced with an equivalent repaired product fulfilling the same functionality
- Replaced with a different product fulfilling the same functionality in case of EOL for the original product

**1** Additional agreement for an extended warranty period can be agreed upon separately.

### WARRANTY DISCI AIMFR

- Customers are only allowed to return products as a result of the product being defective, due to order assembly or manufacturing fault.
- . Products are intended to be used by personnel with training and experience.
- Warranty does not cover defects or malfunctions caused by accidents, misuse, abuse, catastrophes, improper maintenance or inadequate installation – not following operating instructions (including failure to heed warnings) or use with equipment with which it is not intended to be used.
- Warranty does not apply to any consequential damages.
- Warranty is not applicable for supplementary product equipment (i. e. PSU, power cables, antennas) unless the accessory is defective on arrival
- **More information on what is RMA<sup>1</sup>**

<sup>1</sup> wiki.teltonika-gps.com/view/RMA\_guidelines

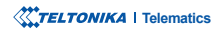